## **Medien + Informatik Werkschule Grundhof**

## Excel 06

Name:

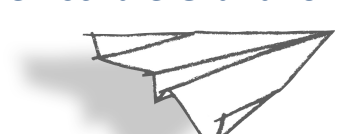

## **Excel: Übung Lehrlings-Budget/-Abrechnung**

- 1. Öffne ein neues leeres Excel Dokument.
- 2. Erstelle eine Tabelle nach der Vorlage rechts. Wähle eine sinnvolle Schrift und Schriftgrösse.

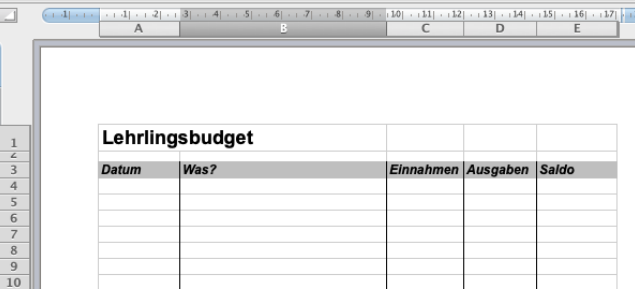

- 3. Finde heraus, wie du zwischen den Spalten einen schwarzen Strich zeichnen kannst und hinterlege die Titelzeile grau.
- 4. Nun darfst du pro Zeile ein Ereignis erfinden, entweder eine Ausgabe oder eine Einnahme, immer mit Datum und Betrag.
	- zBsp. 25.01.20 Lohn bekommen 800
- 5. Erstelle mindestens 2 Einnahmen und 3 Ausgaben.

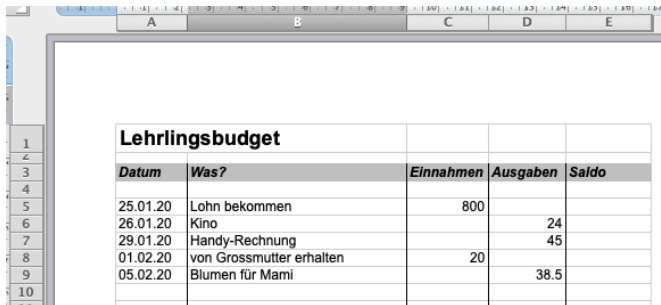

- 6. Klicke in die Zelle E5 und schreibe dort die Formel:  $=$ C5-D5
- 7. Klicke dann in die Zelle darunter E6 und schreibe dort die Formel:  $E_5+C6-D6$
- 8. Ziehe nun wieder das ganz kleine blaue Quadrat unten rechts der Zelle E6 weiter nach unten. Nun sollte der Computer alle Einnahmen und Ausgaben richtig berechnen. Unten rechts steht nun, wieviel Geld du noch hast.
- 9. Ergänze nun weitere Einnahmen und Ausgaben und ziehe, falls nötig, die Zelle mit der Formel weiter nach unten.
- 10. Speichere jetzt das Dokument ab und sende es an deine beiden Lehrer (siehe Start 01 - 03). Dokumentenname: Max Muster Excel06 2020 xx xx.xlsx